## **Tutoriel : Créer une rubrique (pour sa matière) dans une classe (ou ailleurs)**

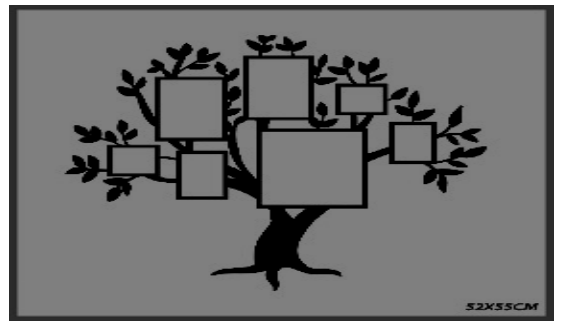

- 1- Se connecter en ligne à l'ENT.
	- **1.** Dans le menu, choisir « Rubriques »
	- **2.** Cliquer sur « Créer une rubrique »

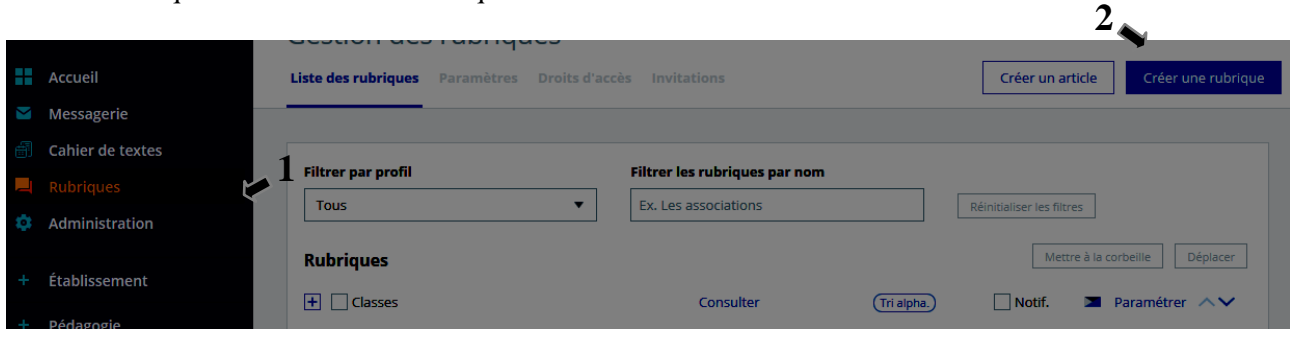

2- Créer sa rubrique grâce au menu qui apparaît.

- **1.** Renseigner l'intitulé de sa rubrique (le nom de la matière par exemple)
- **2.** Développer l'arborescence et trouver la classe (ou ailleurs) où la mettre
- **3.** Tout en bas du menu, cliquer sur « Créer la rubrique »

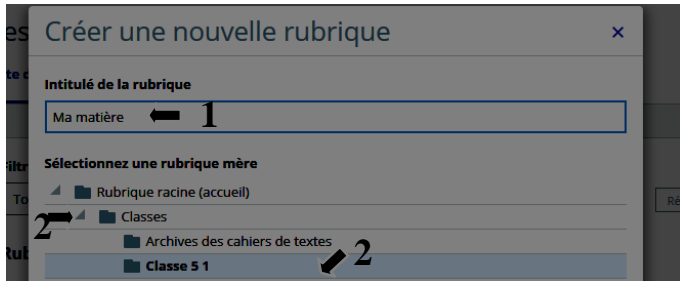

3- Paramétrer sa rubrique, une fois celle-ci créée.

vices actifs

Blog | Agenda | Forum | Chat |

**1.** Dans le menu « rubriques », la retrouver dans l'arborescence, puis cliquer sur « Paramétrer »

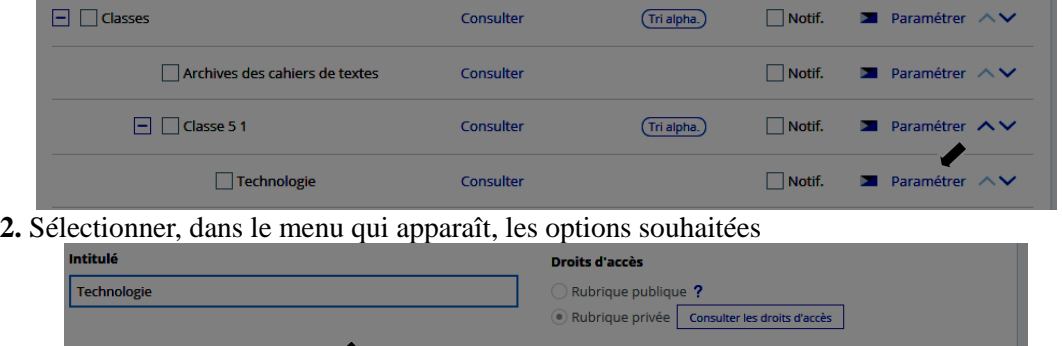

Liste de diffusion

Page d'accueil

Article d'accueil